## *QUITE IMPOSING PLUS 5.0 / QUITE HOT IMPOSING 5.0*

**Split/Merge (Partials) tech sheet 1 – Repeated numbering**

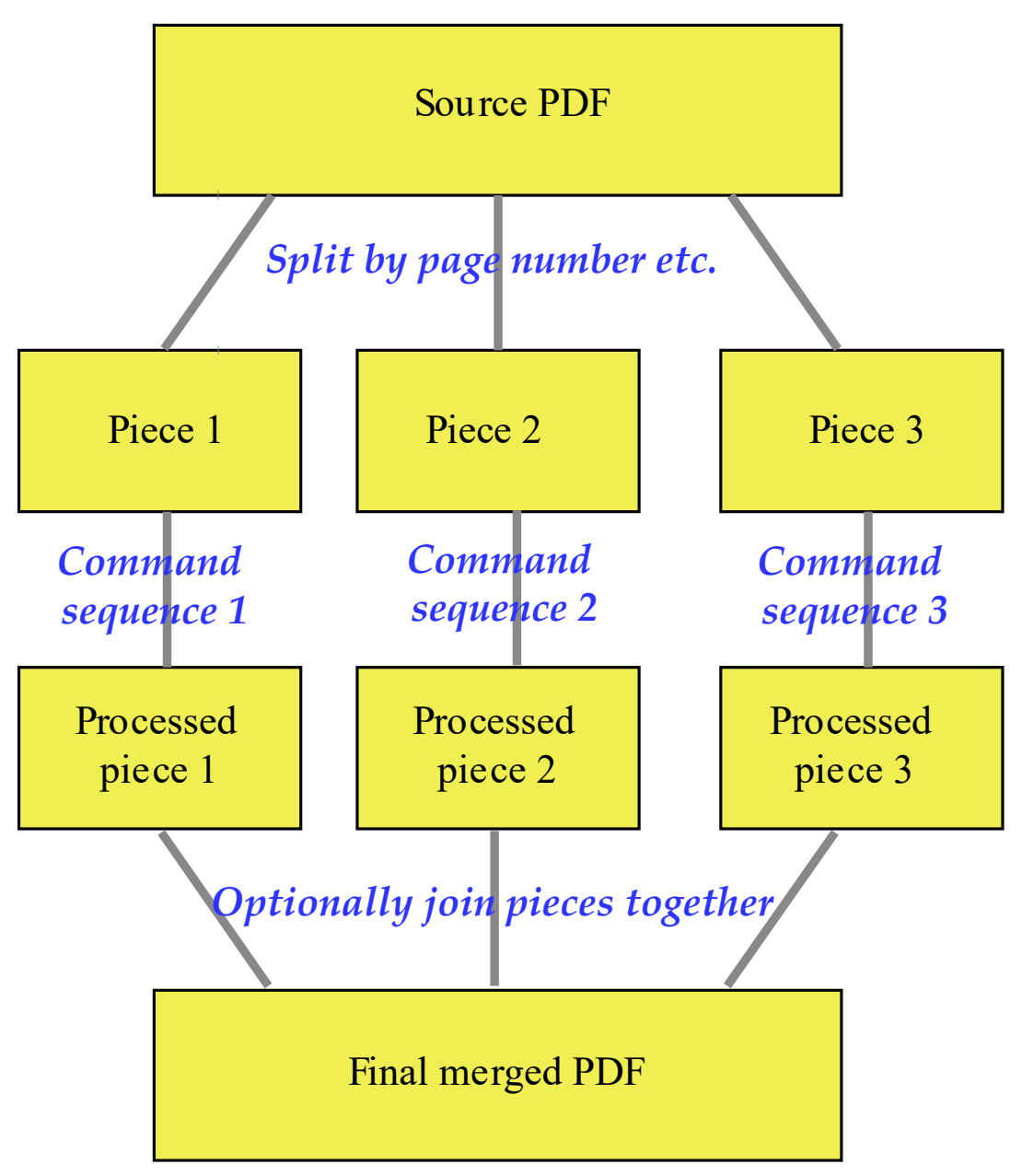

This example shows how to repeat numbering. We suppose that each group of 16 pages is to be numbered from 1 to 16, then start again, so page 17 has number 1 again, and so on. The process is

- Split the document into parts, each part of 16 pages. (If the last part is short, because there is not an exact multiple of 16 pages, this still works).
- Run the same commands on each part, so each part is numbered from 1 to 16.
- Merge the parts back into 1 (you will note that the order of pages is not changed when you work this way).

This is the first dialog for split/merge (partials). You need to choose **Split by: page count** and to choose **Split how: equal sized pieces**. You can now choose the size of each piece, so type 16 for the number of pages in each piece…

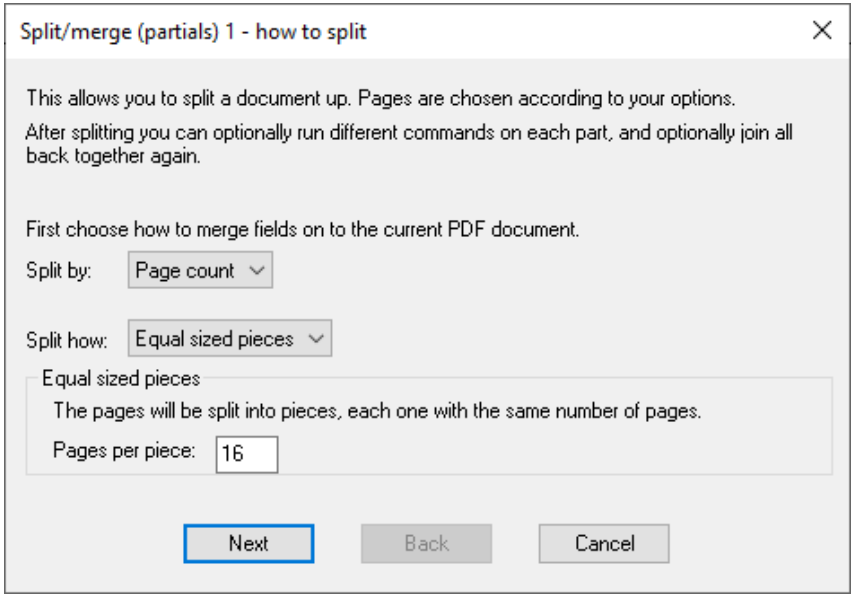

Now you need to choose commands. This shows the set up before you add any commands…

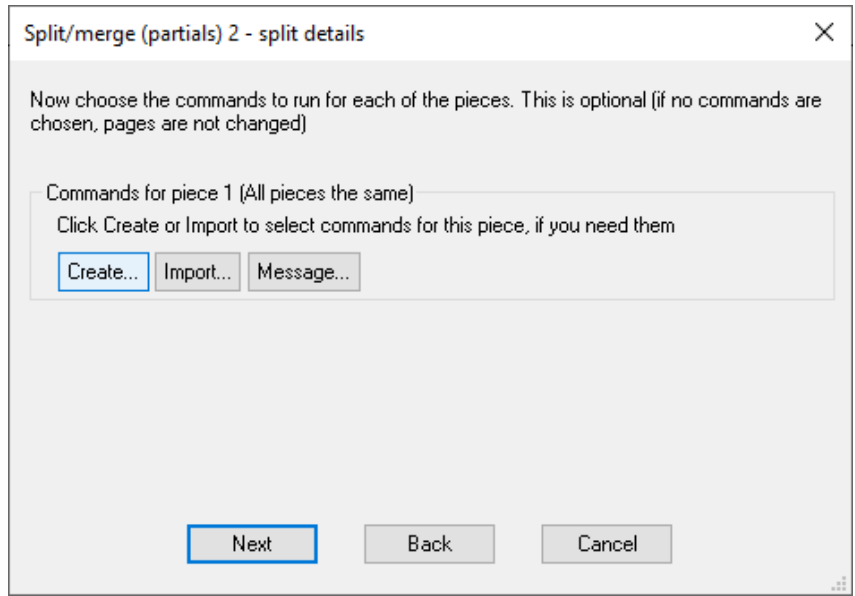

Once you click **Create** to add a command, choose **Stick on text and numbers** in the left side, and check the numbering options…

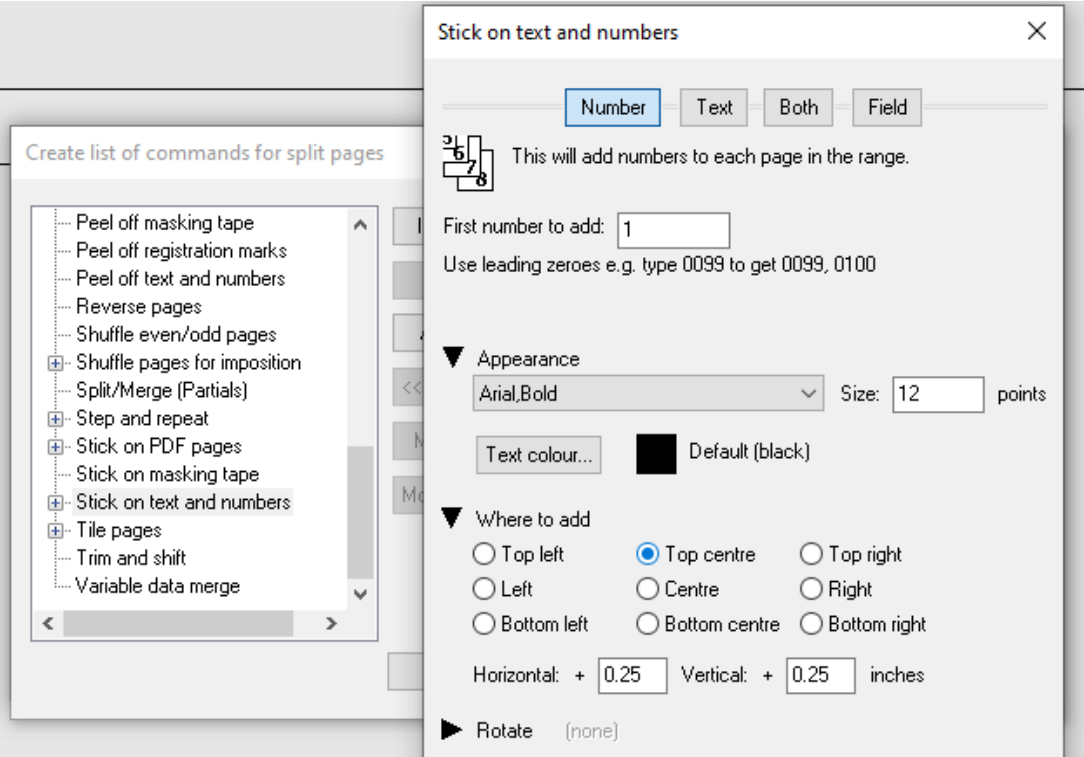

Showing the partials set up with Stick On Text And Numbers command added. You do not have to add any commands, but in this case, if you did not add any commands you would see no effect at all. (The document would be split, then rejoined in the same order)…

Now we are ready to choose how to merge the result.

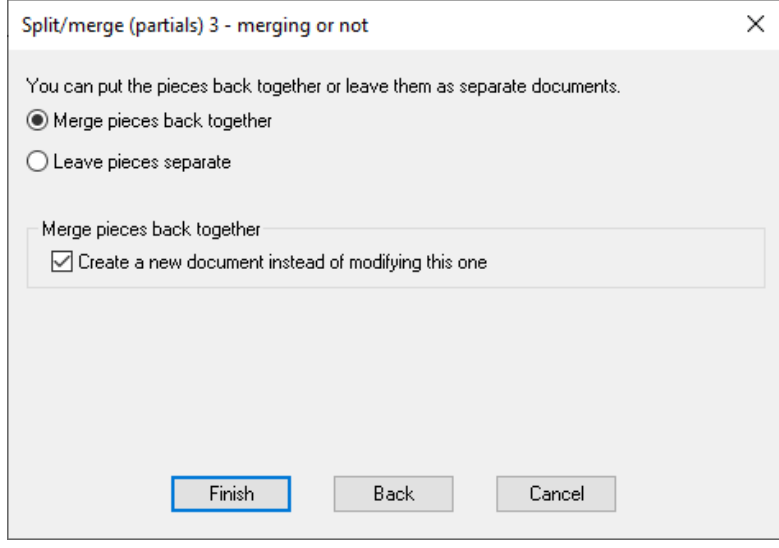